### Workshop "Swarm robotics" Reactive control of LEGO robots with MDL2e

Thomas Schamm

# A look on the structure of the presentation

- $\mathcal{L}_{\mathcal{A}}$ **Project SIMON**
- **Behaviour based robot control**
- $\sim$ LEGO robot  $-$  pros and cons
- **IPAQs as extensions for LEGO robots**
- The programming language NQC
- **Behaviour based control with MDL2e**
- User-friendly input through the MDL Editor
- The interface between IPAQ and RCX The interface between IPAQ and RCX
- $\mathcal{C}^{\mathcal{A}}$ **Conclusion and future prospects**

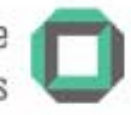

# Introducing a development environment for SO-Software

#### $\mathcal{L}_{\mathcal{A}}$ **Project SIMON**

- Developing secure, self-organizing software for mobile components in factory automation
- n Analyzing the effect of self-organization on requirements like
	- **Security**
	- **Real-time capability**
	- **Error tolerance**
	- **Efficiency**
	- **User-friendly Interaction**
- **COL** Questioning of the reduction of development effort with principals of organic computing

Workshop "Swarm Robotics" Beactive control of LEGO robots with MDL2e

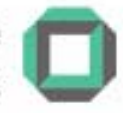

## Behaviour based controlling of a LEGO robot

#### m. LEGO robot out of the box:

- Simple behaviour based control possible (see Figure 1)
- **Complicated interaction** between multiple robots
- Follows a given algorithm
- Goal:
	- **Multiple interacting robots**
	- Failsafe communication Failsafe communication
	- Task change if necessary

```
#define MOTOR L OUT A
#define MOTOR R OUT B
#define SENSOR L SENSOR 1
#define SENSOR R SENSOR 2
```
 $task main()$ 

```
SetSensor(SENSOR L + SENSOR R, SENSOR TOUCH);
SetPower(MOTOR L+MOTOR R, 3);
Or.Fwd(MOTOR L+MOTOR R); // Turn on Left and Right Motor
```

```
while (true)
                        // Go Forward until obstacle
 if (SENSOR L)
                        // Left Touch Sensor pressed
                        // Turn to the right
   OnRev (MOTOR R);
   Wait(2);
   OnFwd(MOTOR R);
                        // Go Forward
 else if (SENSOR R)
                        // Right Touch Sensor pressed
   OnRev (MOTOR L);
                        // Turn to the left
   Wait(2);
   OnFwd(MOTOR_L);
                        // Go Forward
```
Figure 1: Simple NQC Program

Workshop "Swarm Robotics" Reactive control of LEGO robots with MDL2e

**- 4 -**

## Using a LEGO robot as development platform

#### $\mathcal{L}_{\mathcal{A}}$ Advantages:

- Easy robot construction for almost every problem Easy robot construction for almost every problem
- RCX programmable in C, Java and other languages
- Simple actors and sensors
- Cheap in comparison to other development platforms

#### Disadvantages:

- Only 6 Kbyte space for user programs on RCX
- Available sensors leave robot almost blind (only touch and light sensors)
- **No communication except IR**
- Manually reprogramming of RCX in case of task change

Workshop "Swarm Robotics" Reactive control of LEGO robots with MDL2e

## Eliminating the cons by linking the RCX with an IPAQ

 $\mathbb{R}^2$ The IPAQ 5550 as communication and control platform

- $\mathcal{L}_{\mathcal{A}}$ Interaction with RCX over serial interface
- Wireless communication:
	- $\blacksquare$  802.11b Wi-Fi
	- $\sim$ Bluetooth v.1.1
	- **n** IrDA
- Possibility of running complex behaviour based programs
	- $\rightarrow$  MDL2e
- Graphical user interface

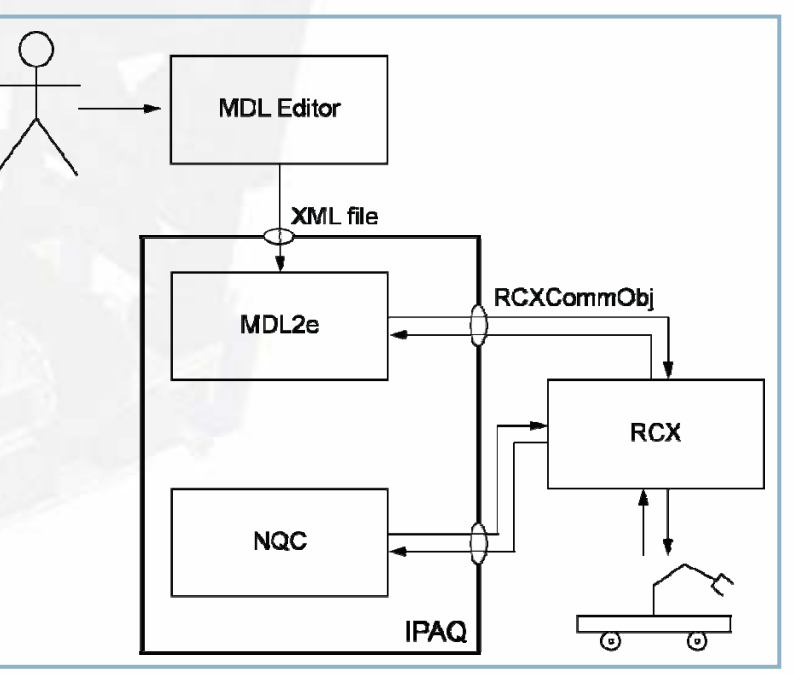

possible **Figure 2: Behaviour based control of the LEGO robot** 

Workshop "Swarm Robotics" Reactive control of LEGO robots with MDL2e

**- 6 -**

### NQC doing basic robot control

 $\mathcal{L}_{\mathcal{A}}$ NQC as programming language for LEGO robot

- Textual replacement of the graphical programming language RIS
- Support for control of motors and sensors
- Communication with other RCX over IR only

#### **NQC** useful for

- Checking sensor values and storing them
- Calling motor commands for navigation of the LEGO robot
- Making sensor values and motor commands available for MDL2e

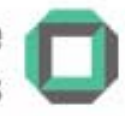

## MDL2e in charge of reactive control

- Useful to control several kinds of units (e.g. Jasmin robots)
- Job assignment stored in XML file
	- XML file generated with MDL Editor
	- Plan contains reactive control sequence
- $\mathcal{C}^{\mathcal{A}}$ MDL2e frequently communicates with RCX
	- Every step a RCX command is called
		- $\blacksquare$  e.g. check sensor value
		- $\blacksquare$  e.g. drive forward
	- **Runs until end of XML file** or new XML file is called
- m. **Communication takes place over** developed serial protocol developed serial protocol

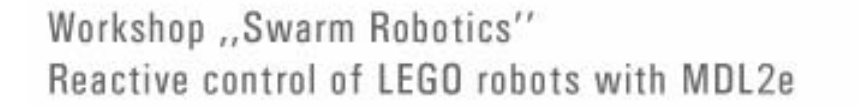

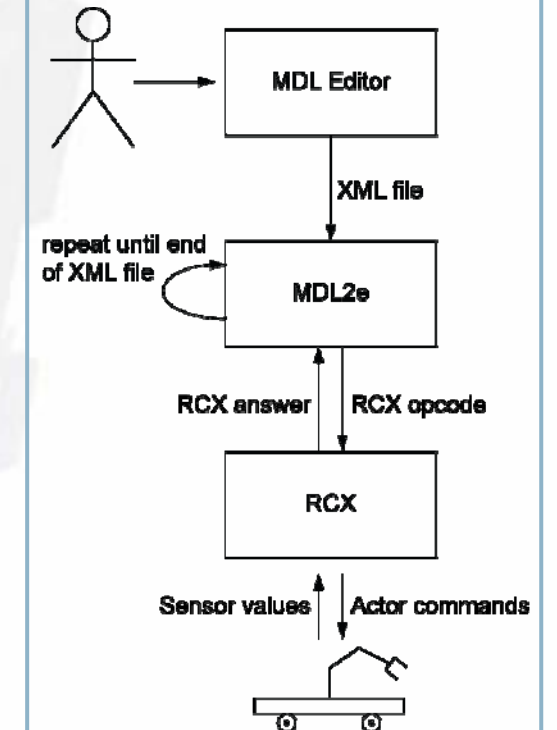

**- 8 -**

## Creating jobs using the GUI

#### $\mathcal{L}_{\mathcal{A}}$ **MDL Editor**

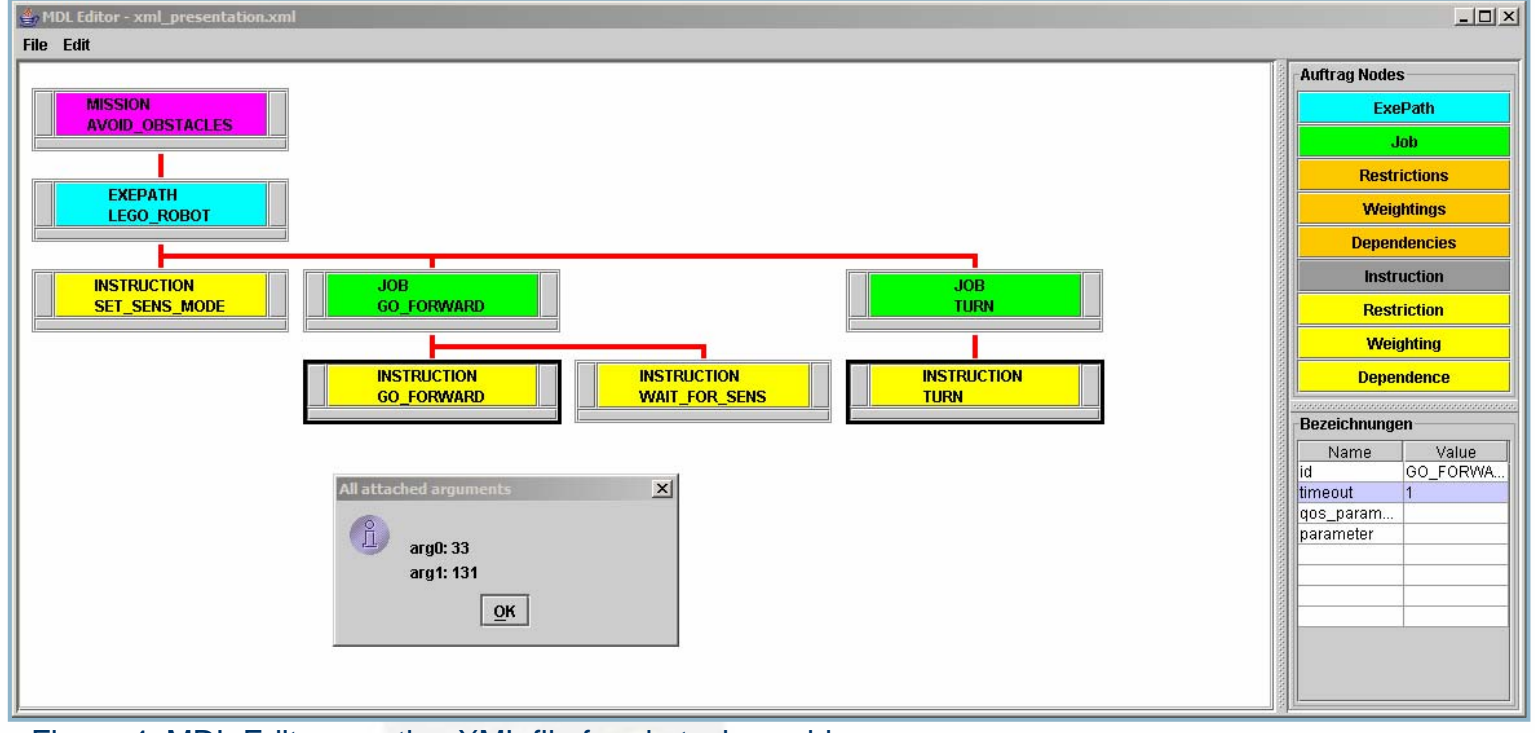

Figure 4: MDL Editor creating XML file for obstacle avoidance

Workshop ,, Swarm Robotics" Reactive control of LEGO robots with MDL2e

#### Creating jobs using the GUI

#### **MDL Editor created XML file**

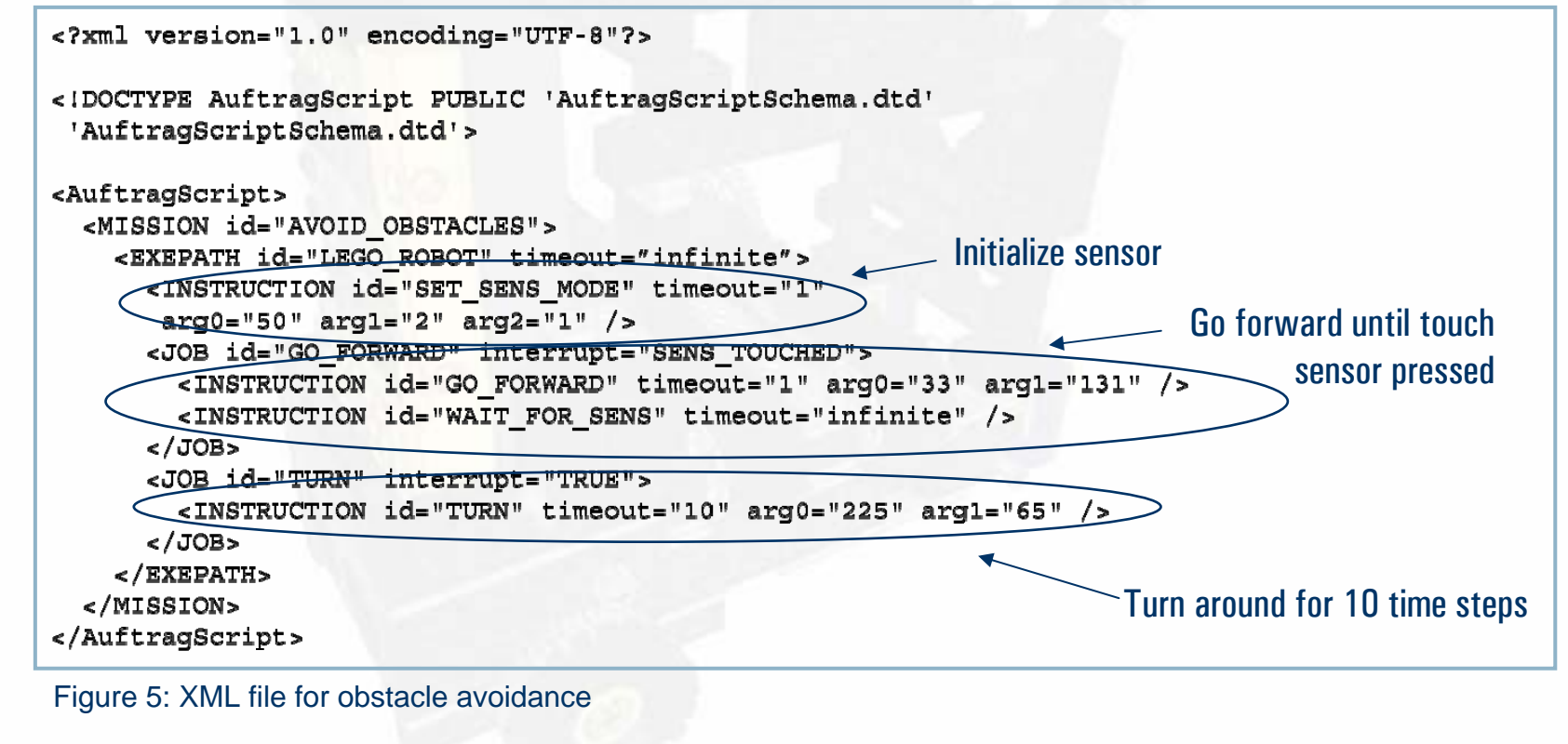

Workshop .. Swarm Robotics" Reactive control of LEGO robots with MDL2e **- 10 -**

### Communication between MDL2e and RCX

Development of communication interface  $RCXCommon$ 

- Based on existing serial communication tool send.c [1]
- Correct packet must look like **0x55 0xff 0x00 D1 ~D1 D2 ~D2 ... Dn ~Dn C ~C**
- Packet header is 0x55 0xff 0x00
- Bytes **D1**, **D2**, ..., Dn contain opcode
- RCXCommObj transfers opcodes and receives the RCX answer
- RCXCommObj is called through MDL2e and sends a specified opcode to the RCX
- ٦ The RCX answer is returned to MDL2e for further processing

[1] Kekoa Proudfoot, http://graphics.stanford.edu/~kekoa/rcx/tools.html

Workshop "Swarm Robotics" Beactive control of LEGO robots with MDL2e **- 11 -**

## Implementing communication interface in MDL2e

Two class methods must be implemented

```
<JOB id="GET SENS VALUE" interrupt="SENS TOUCHED">
  <INSTRUCTION id="GET SENS VALUE" timeout="10"
   arg0 = "18" arg1 = "9" arg2 = "1"</JOB>
```
Figure 6: Example XML element

#### F **myExecutable::execute()**

- Class method is called if XML element INSTRUCTION contains XML Class method is called if XML element INSTRUCTION contains XML arguments arguments **arg0, ..., argN**
- ٦ Class method calls **RCXCommObj** for transfer of arguments
- Figure 6 shows example argument

Workshop "Swarm Robotics" Reactive control of LEGO robots with MDL2e **- 12 -**

## Implementing communication interface in MDL2e

Two class methods must be implemented

```
<JOB id="GET SENS VALUE" interrupt="SENS TOUCHED">
  <INSTRUCTION id="GET SENS VALUE" timeout="10"
   arg0 = "18" arg1 = "9" arg2 = "1"</JOB>
```
Figure 6: Example XML element

#### F **myInterrupt::evaluate()**

- Class method is called every time step to check whether XML argument interrupt is true or false
- ٦ Check is done by calling again the Check is done by calling again the **RCXCommObj**
- Execution of XML element is canceled if either interrupt is true or  $\tt\tt timeout counter is 0$

Workshop "Swarm Robotics" Beactive control of LEGO robots with MDL2e **- 13 -**

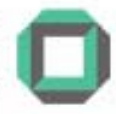

#### Conclusions of this work

- $\mathcal{L}_{\mathcal{A}}$ **IPAQ extends RCX for communications and computation issues**
- NQC necessary for basic control of the RCX
- MDL2e as extended reactive control for robots
- MDL Editor as GUI to create job as XML file
- Implementation of Implementation of **myExecutable** and **myInterrupt** for interlinking MDL2e with the RCX
- n Interlink is done via the **RCXCommOb**<sup>j</sup>

Workshop "Swarm Robotics" Beactive control of LEGO robots with MDL2e **- 14 -**

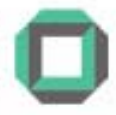

#### Future prospects

 $\sim$ MDL2e serves as reactive control for all units of a factory

- e.g. transportation robot
- e.g. production unit
- $\sim$ Every unit uses it's own MDL2e, tasks are communicated as XML files
- Distributed automatic control of production
- $\rightarrow$  Project SIMON: MDL2e serves as tool for reduction of development effort

Workshop "Swarm Robotics" Reactive control of LEGO robots with MDL2e **- 15 -**

### Workshop "Swarm robotics" Reactive control of LEGO robots with MDL2e

Thomas Schamm